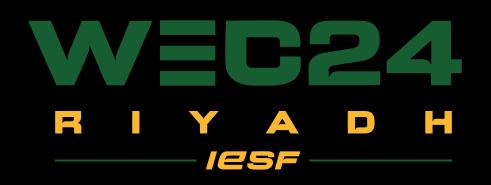

### ROAD TO RIYADHNATONAL DUALFERS SDCIAL MEDIA TEMPLATES

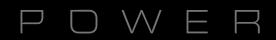

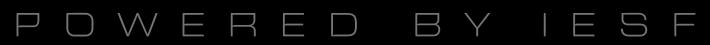

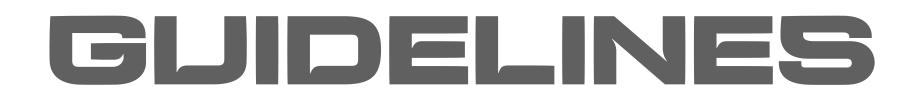

### Used dimensions for social media visuals: 1080x1080 (instagram, twitter, linkedin, facebook) 1920x1080 (instagram story)

### You can find PSD files and PNGs in the drive folder.

Everything that is marked RED in the photoshop layers, please DD NDT edit or change.

> DON'T TOUCH 0

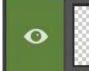

Double Click To Place NF Logo

It is allowed to resize the objects (headlines, subtitles, names, dates, text boxes, grids, pictures) except the logos and the flags.

DO NOT change the position of the IESF and WEC24 logos, background and all the locked layers.

Everything that is market GREEN in the photoshop layers, is allowed to be adjusted or edited.

### LIVEANNOLINCEMENT

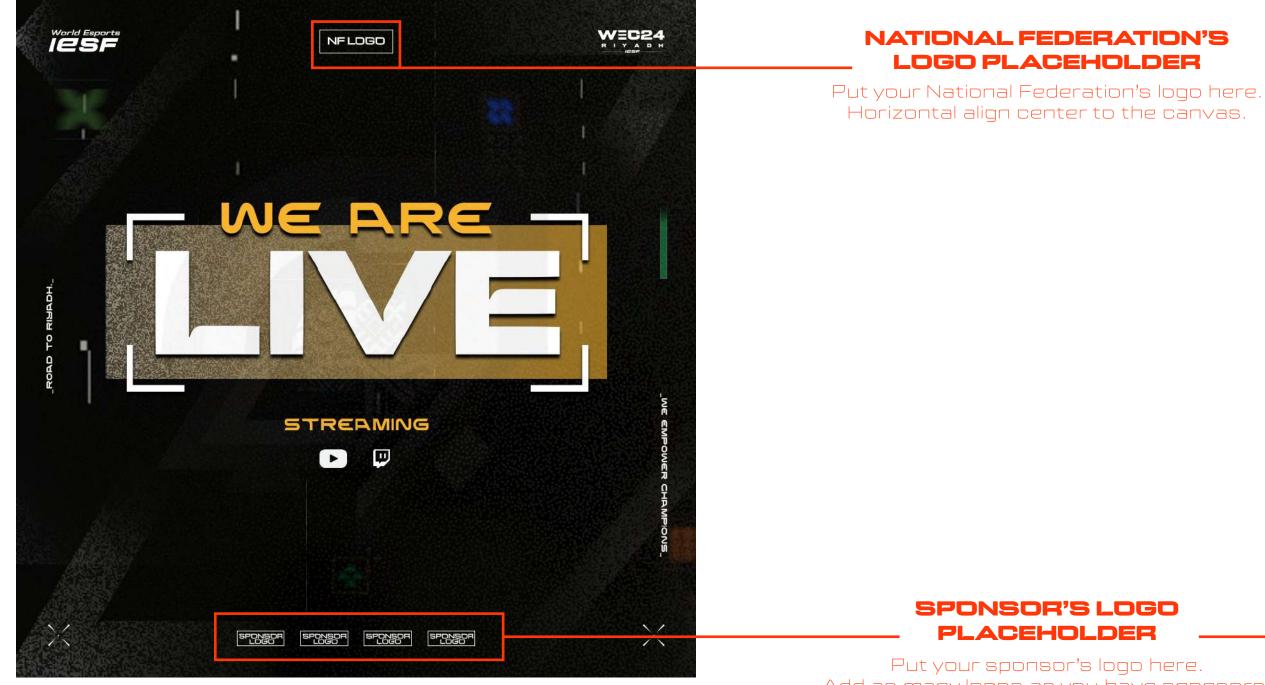

Put your sponsor's logo here. Add as many logos as you have sponsors, or remove any extras. Horizontal align center to the canvas.

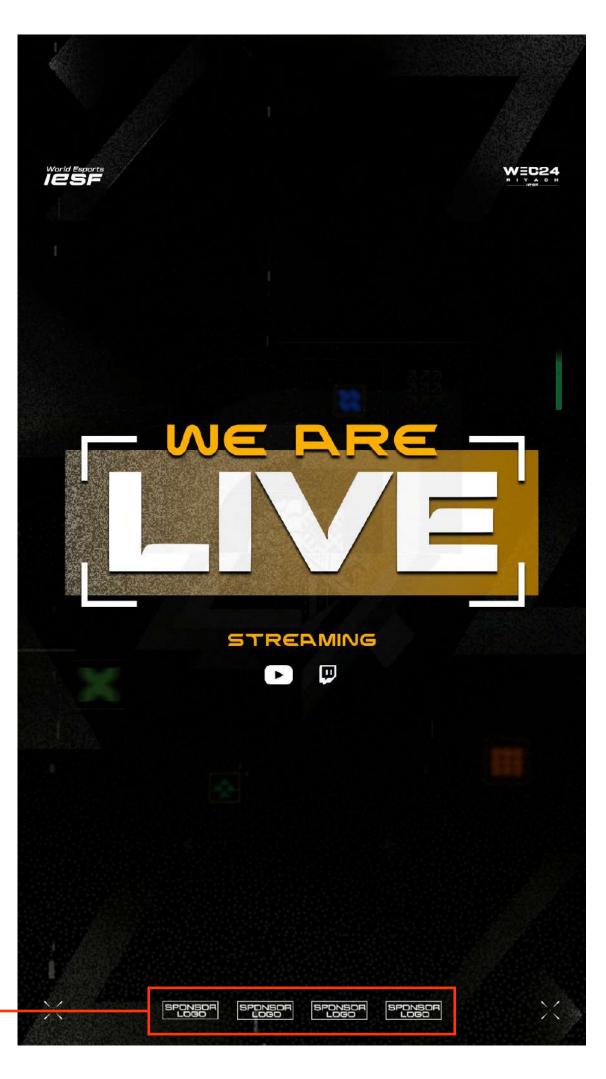

# TOLIRNAMENT ANNOLINCEMENT

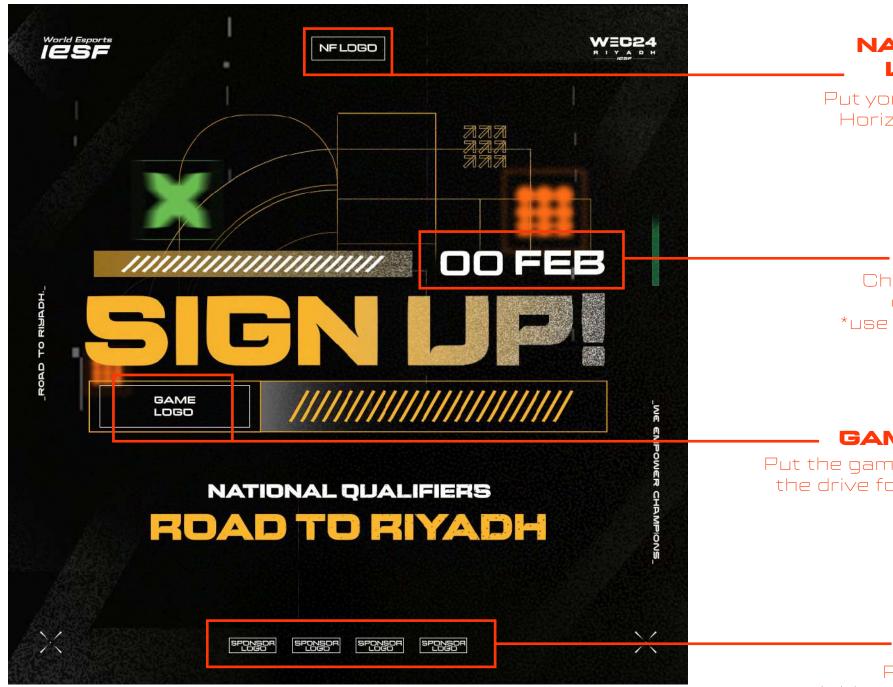

Put your sponsor's logo here. Add as many logos as you have sponsors, or remove any extras. Horizontal align center to the canvas.

#### NATIONAL FEDERATION'S LOGO PLACEHOLDER

Put your National Federation's logo here. Horizontal align center to the canvas.

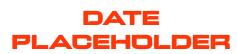

Change the date (day and month) depending on your schedule \*use DENA font but only small letters (turn ALL CAPS option off)

#### **GAME LOGO PLACEHOLDER**

Put the game logo here (you can find all the logos in the drive folder "3\_Game Titles Logos & Assets"J

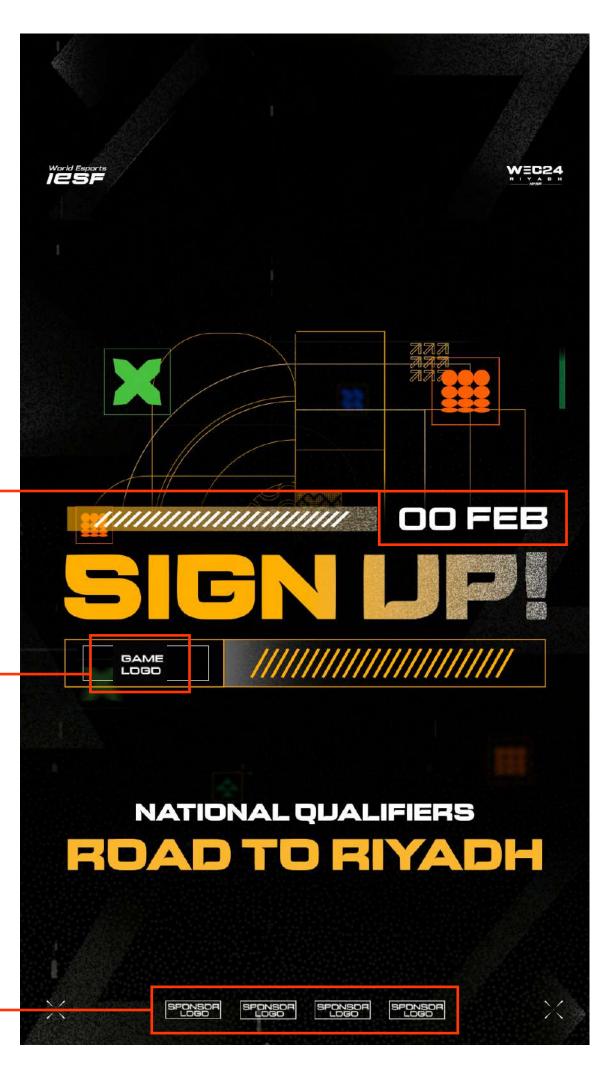

# GAME DAY ANNOLINGEMENT

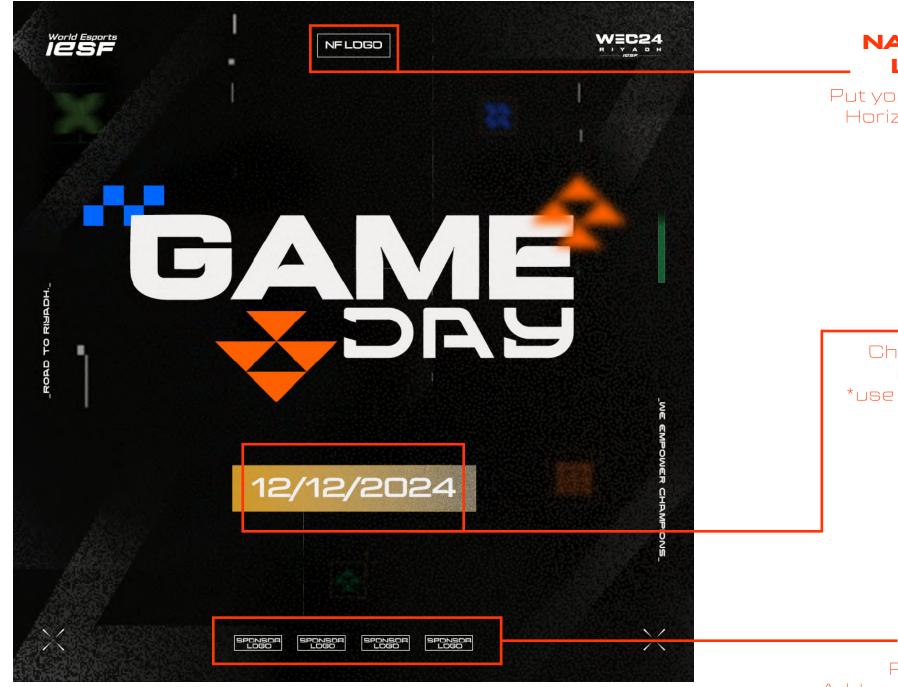

#### NATIONAL FEDERATION'S LOGO PLACEHOLDER

Put your National Federation's logo here. Horizontal align center to the canvas.

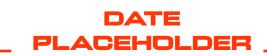

Change the date (day and month) depending on your schedule \*use DENA font but only small letters (turn ALL CAPS option off)

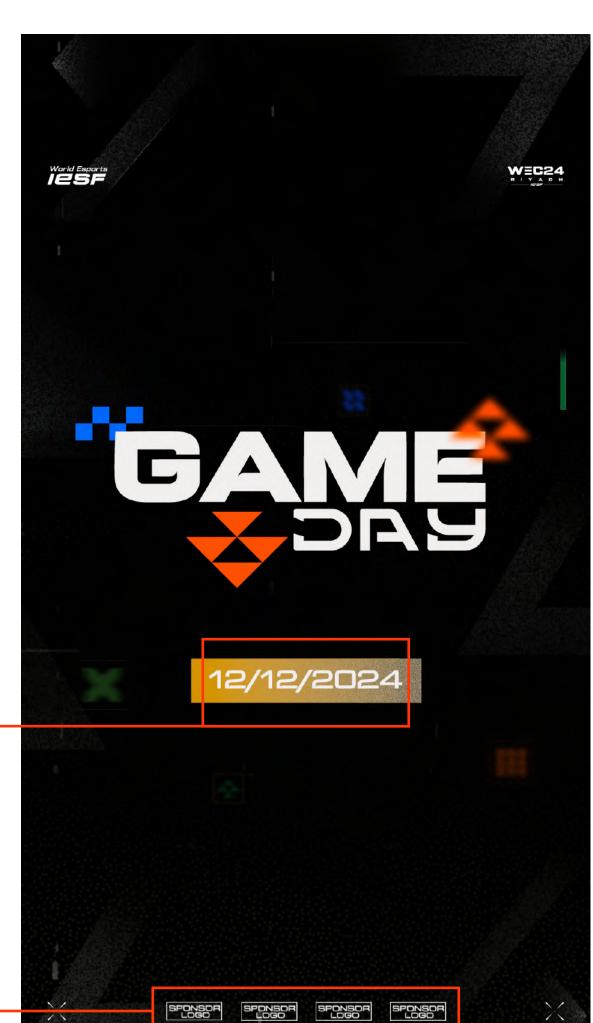

#### SPONSOR'S LOGO PLACEHOLDER

Put your sponsor's logo here. Add as many logos as you have sponsors, or remove any extras. Horizontal align center to the canvas.

SPONSOR

# STARTING DATE ANNOLINCEMENT

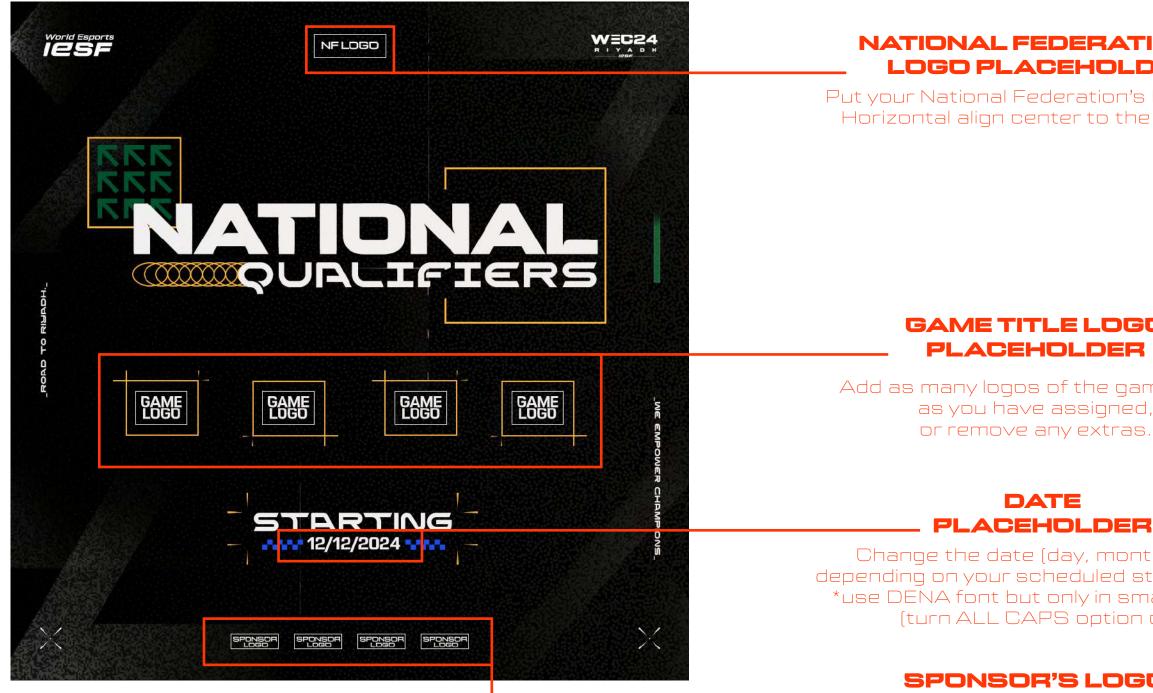

Put your sponsor's logo here. Add as many logos as you have sponsors, or remove any extras. Horizontal align center to the canvas.

#### NATIONAL FEDERATION'S LOGO PLACEHOLDER

Put your National Federation's logo here. Horizontal align center to the canvas.

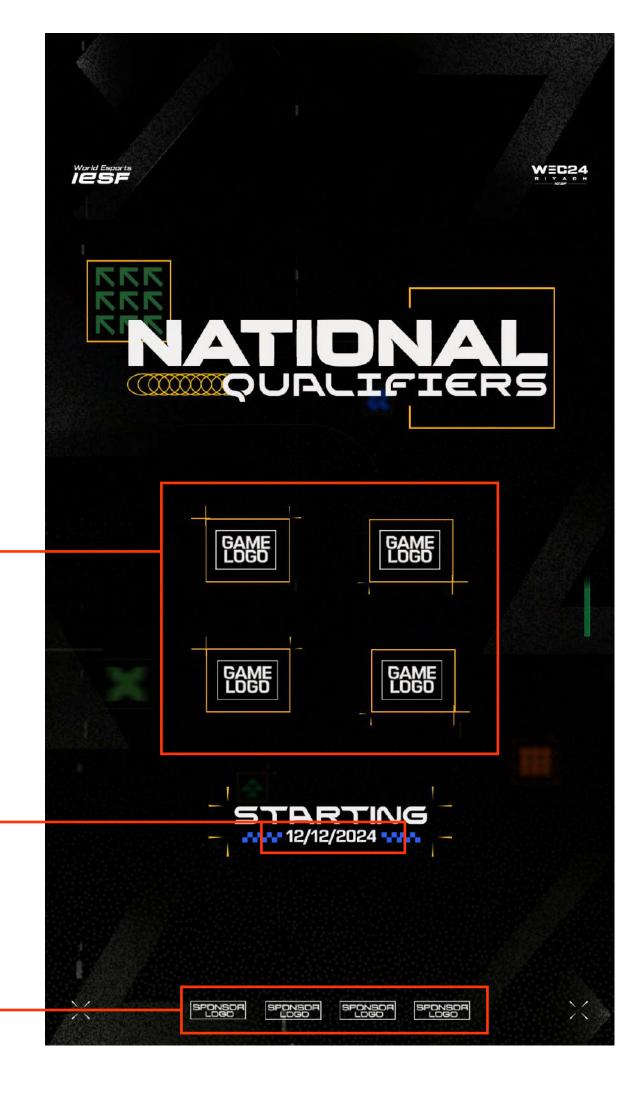

### **GAME TITLE LOGO**

Add as many logos of the game titles as you have assigned, or remove any extras.

Change the date (day, month, year) depending on your scheduled starting date \*use DENA font but only in small letters (turn ALL CAPS option off)

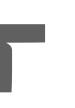

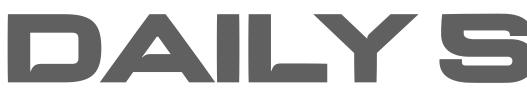

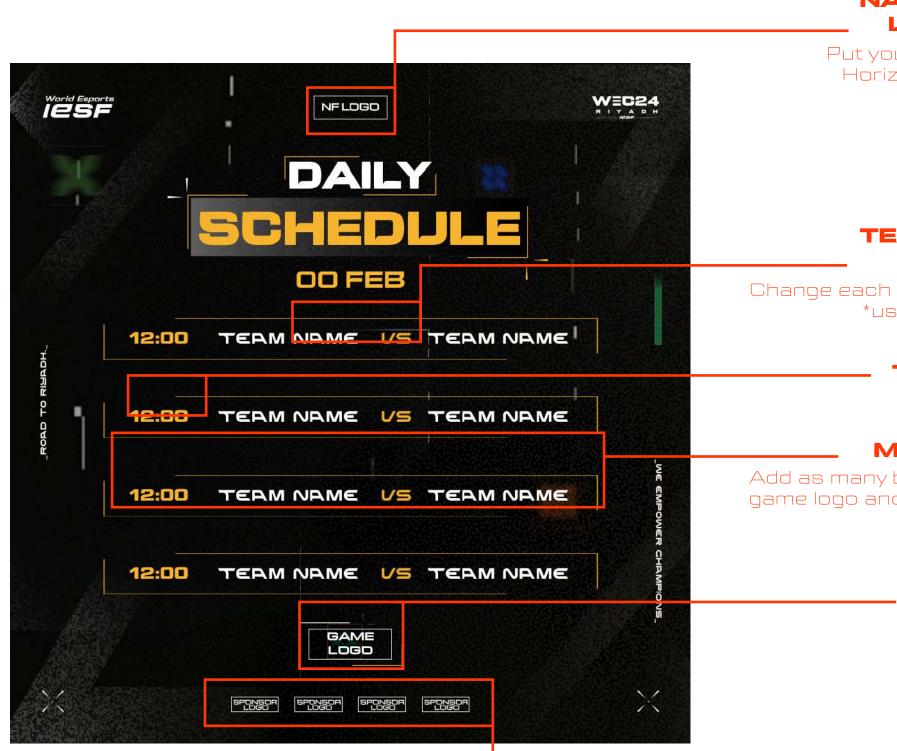

Put your sponsor's logo here. Add as many logos as you have sponsors, or remove any extras. Horizontal align center to the canvas.

### DAILYSCHEDULE

#### **NATIONAL FEDERATION'S** LOGO PLACEHOLDER

Put your National Federation's logo here. Horizontal align center to the canvas.

#### TEAM NAME / NICK NAME PLACEHOLDER

Change each "team name" with the team or nick name \*use "DENA" font but in all smalls

### **TIME PLACEHOLDER**

Place time for each match

#### MATCH PLACEHOLDER

Add as many boxes like this (with teams or nicknames, game logo and time) as you have matches for that day or remove any extras

#### **GAME TITLE LOGO** PLACEHOLDER

Put game title logo here

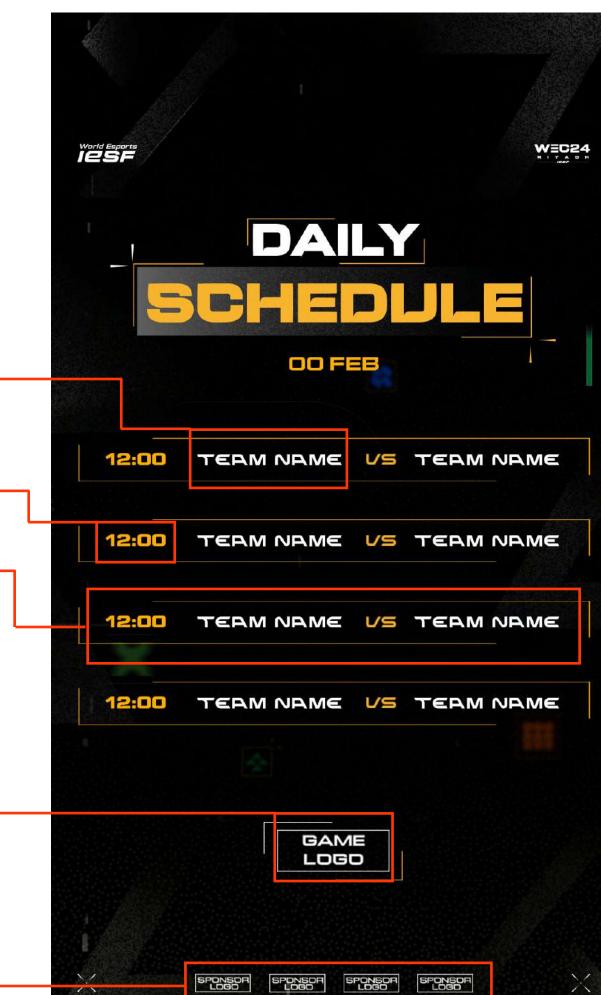

### GROUPS ANNOLINCEMENT

WEC24

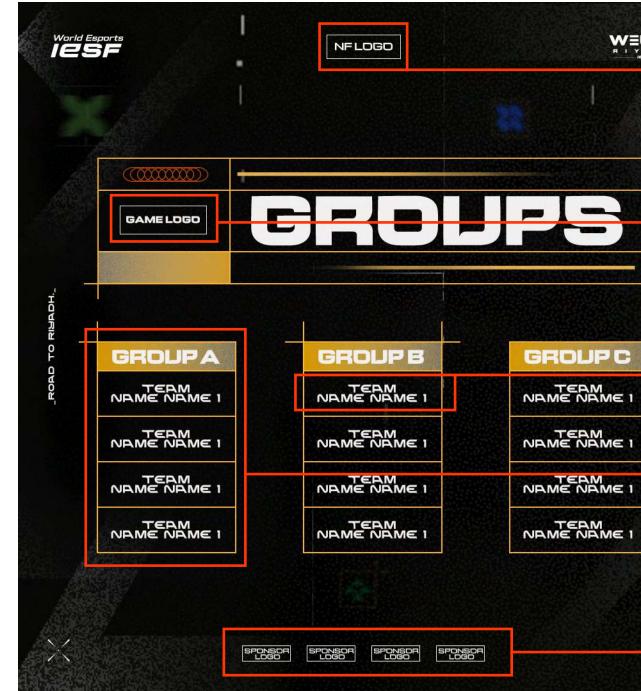

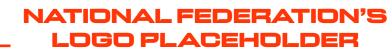

Put your National Federation's logo here. Horizontal align center to the canvas.

#### **GAME TITLE LOGO** PLACEHOLDER

Put game title logo here

#### **TEAM/NICK NAME** PLACEHOLDER

Add as many teams/nicks as you have asigned per group

#### **GROUP PLACEHOLDER**

Add as many group tables as you have or remove any extras. Fullfill the table with team/nick names with DENA font (use it only in small letters)

#### SPONSOR'S LOGO PLACEHOLDER

Put your sponsor's logo here. Add as many logos as you have sponsors, or remove any extras. Horizontal align center to the canvas.

GROUP C

1

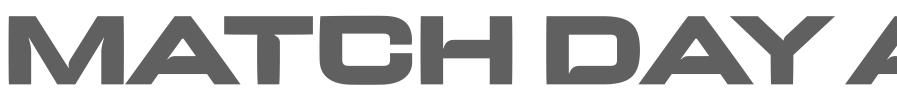

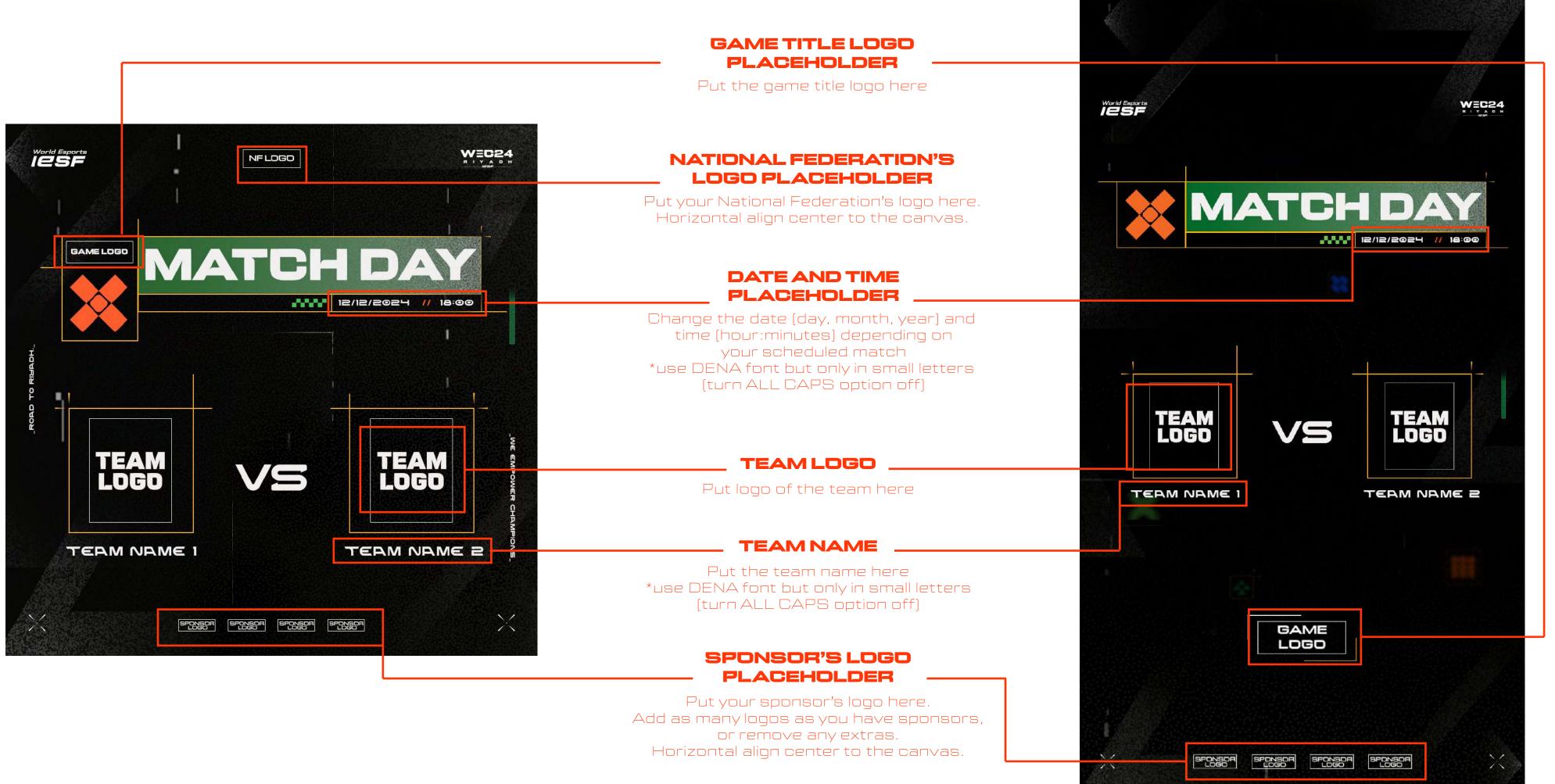

# NATCH DAY ANNONCEMENT

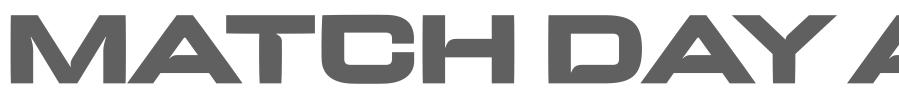

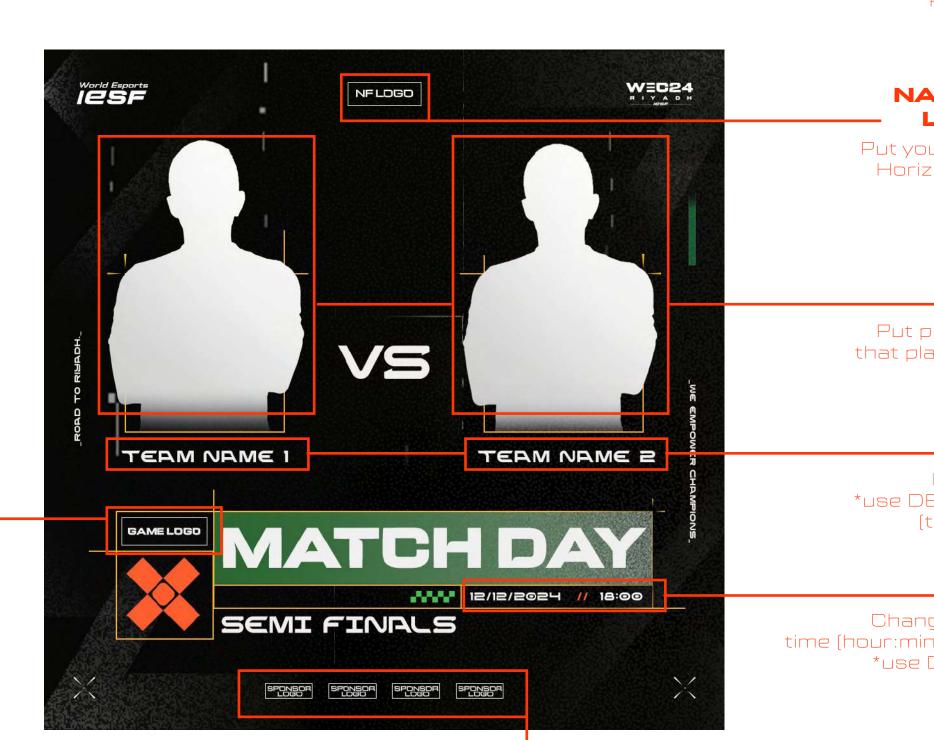

Put your sponsor's logo here. Add as many logos as you have sponsors, or remove any extras. Horizontal align center to the canvas.

# NATCH DAY ANNONCEMENT

#### **GAME TITLE LOGO** PLACEHOLDER

Put the game title logo here

#### NATIONAL FEDERATION'S LOGO PLACEHOLDER

Put your National Federation's logo here. Horizontal align center to the canvas.

#### PICTURE PLACEHOLDER

Put picture of one player of the team that plays in the SEMIFINALS or FINALS

### **TEAM NAME**

Put the team name here \*use DENA font but only in small letters (turn ALL CAPS option off)

#### DATE AND TIME PLACEHOLDER

Change the date (day, month, year) and time (hour:minutes) depending on your scheduled match \*use DENA font but only in small letters (turn ALL CAPS option off)

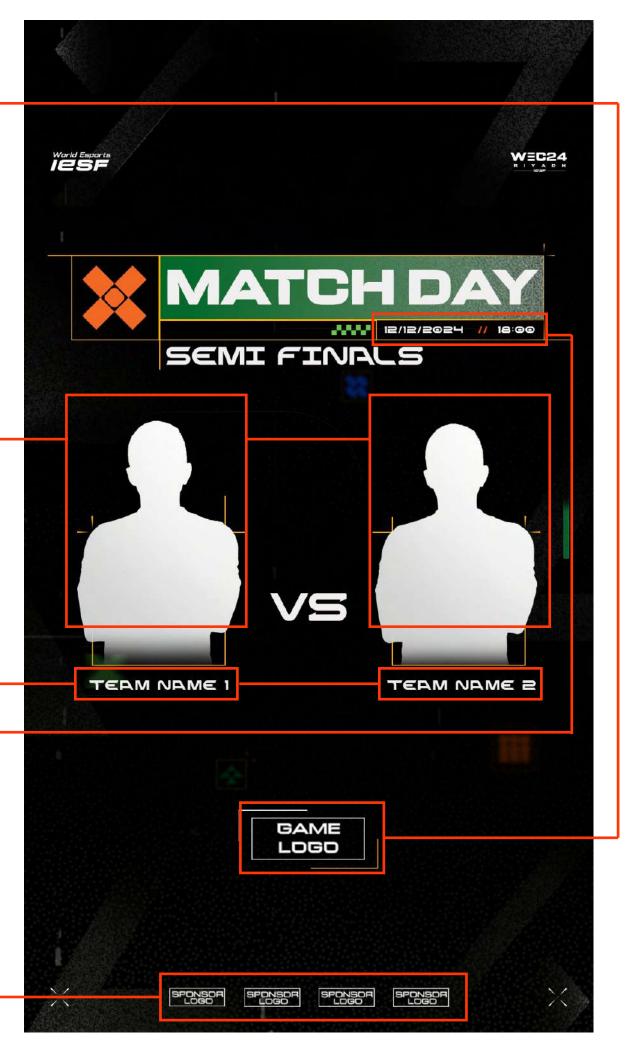

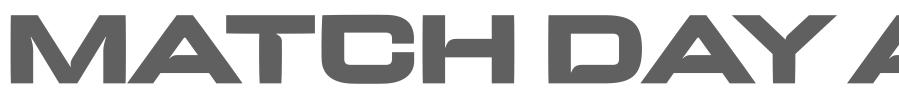

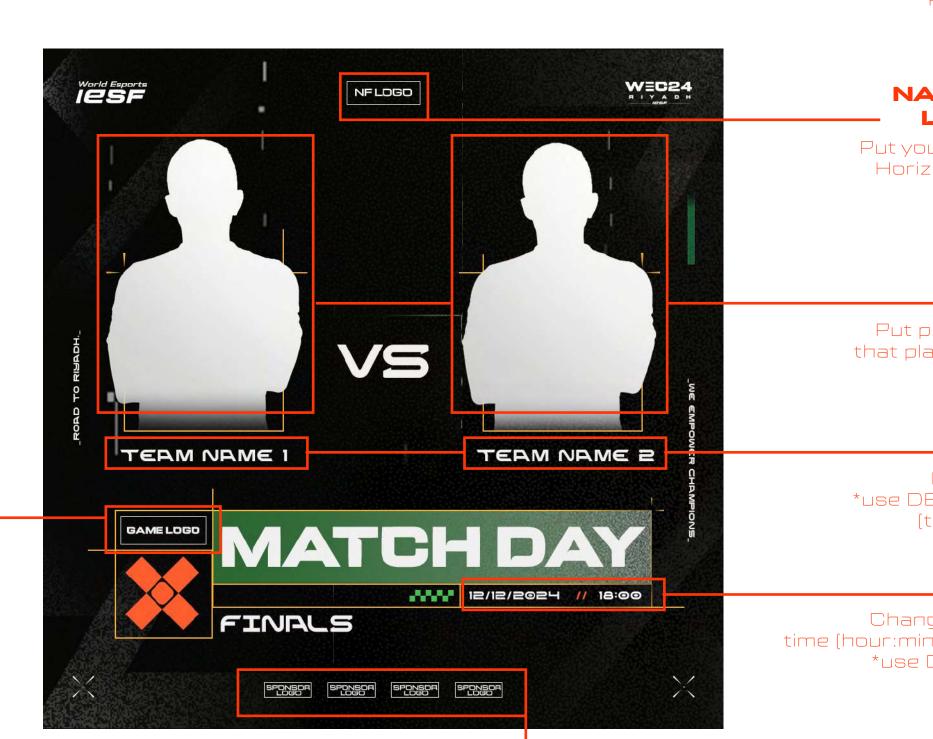

Put your sponsor's logo here. Add as many logos as you have sponsors, or remove any extras. Horizontal align center to the canvas.

# NATCH DAY ANNONCEMENT

#### **GAME TITLE LOGO** PLACEHOLDER

Put the game title logo here

#### NATIONAL FEDERATION'S LOGO PLACEHOLDER

Put your National Federation's logo here. Horizontal align center to the canvas.

#### PICTURE PLACEHOLDER

Put picture of one player of the team that plays in the SEMIFINALS or FINALS

### **TEAM NAME**

Put the team name here \*use DENA font but only in small letters (turn ALL CAPS option off)

#### DATE AND TIME PLACEHOLDER

Change the date (day, month, year) and time (hour:minutes) depending on your scheduled match \*use DENA font but only in small letters (turn ALL CAPS option off)

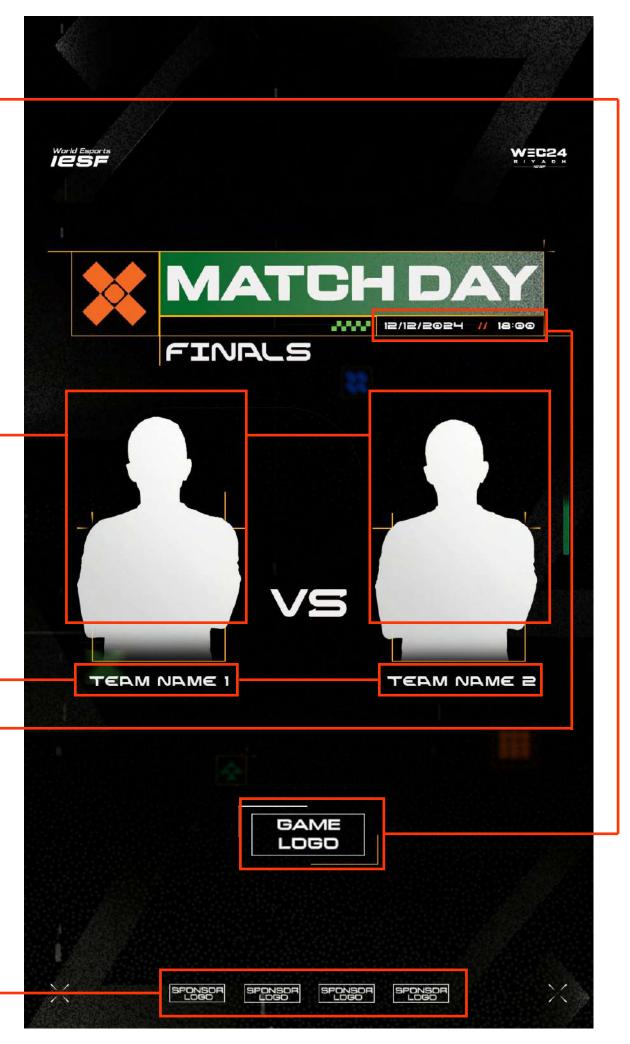

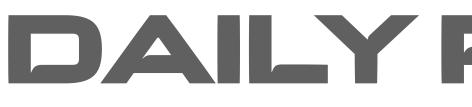

#### **NATIONAL FEDERATION'S** LOGO PLACEHOLDER Put your National Federation's logo here. Horizontal align center to the canvas. NFLOGO WEC24 World Esports DAILY TEAM NAME/NICK NAME RESULTS PLACEHOLDER Change each "team name" with the team or nick name \*use "DENA" font but in all smalls OO FEB $\Box - \Box$ JEAM NAME TEAM NAME **RESULT PLACEHOLDER** 0-0 TEAM NAME TEAM NAME Put the result of each match here MATCH PLACEHOLDER 0-0 Add as many boxes like this (with teams or nicknames, TEAM NAME TEAM NAME game logo and time) as you have matches for that day or remove any extras TEAM NAME TEAM NAME **GAME TITLE LOGO** PLACEHOLDER GAME LOGO Put game title logo here $\sim$ SPONSOR SPONSOR SPONSOR LOGO LOGO SPONSOR'S LOGO PLACEHOLDER

Put your sponsor's logo here. Add as many logos as you have sponsors, or remove any extras. Horizontal align center to the canvas.

### DAILYRESULTS

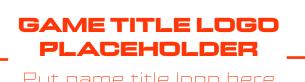

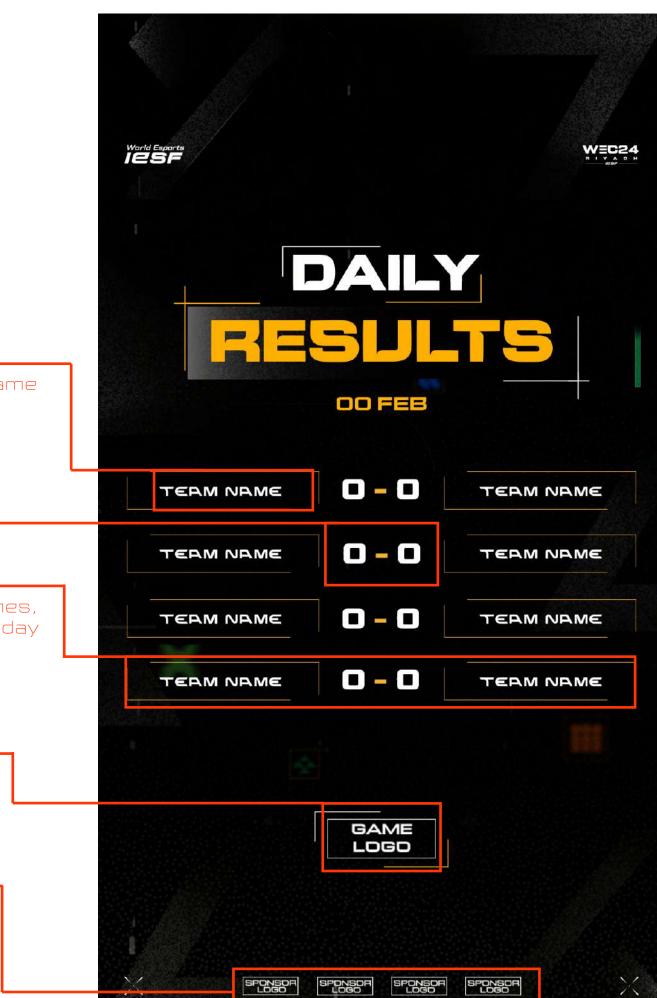

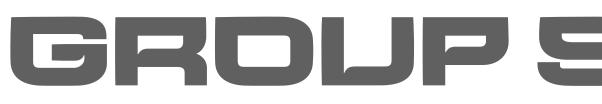

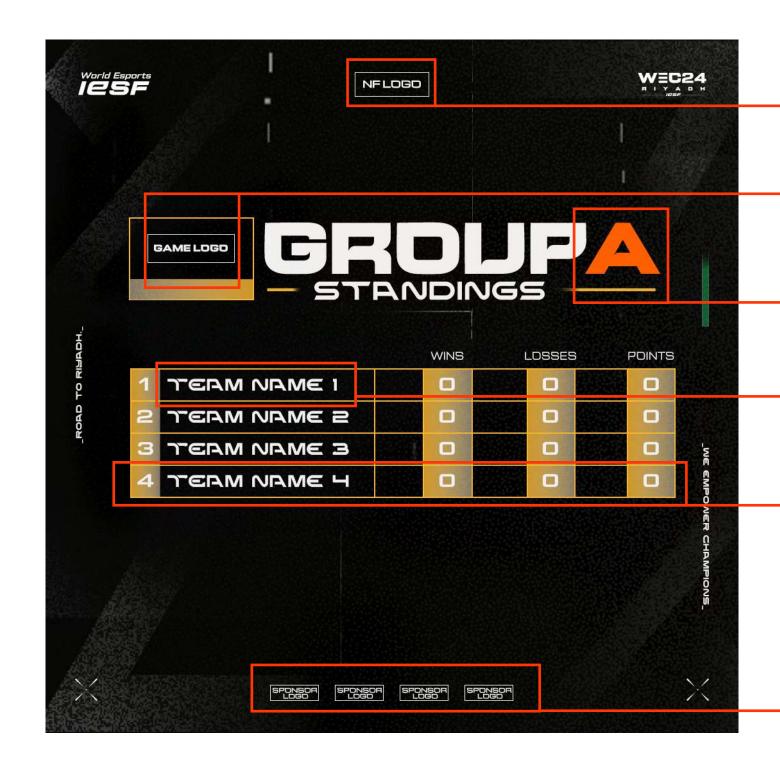

### GROLP STANDINGS

#### NATIONAL FEDERATION'S LOGO PLACEHOLDER

Put your National Federation's logo here. Horizontal align center to the canvas.

#### **GAME TITLE LOGO** PLACEHOLDER

Put game title logo here

#### **GROUP PLACEHOLDER**

Change the group name

#### **TEAM/NICK NAME** PLACEHOLDER

Put team/nick name here

#### **TEAM POSITIONING** PLACEHOLDER

Add as many rows as you have positions or remove any extras. Fullfill the table with team/nick names with DENA font (use it only in small letters) and points in every column for each team (change the numbers) of the points in every column)

#### SPONSOR'S LOGO PLACEHOLDER

Put your sponsor's logo here. Add as many logos as you have sponsors, or remove any extras. Horizontal align center to the canvas.

### **WINNER ANNOLINCEMENT**

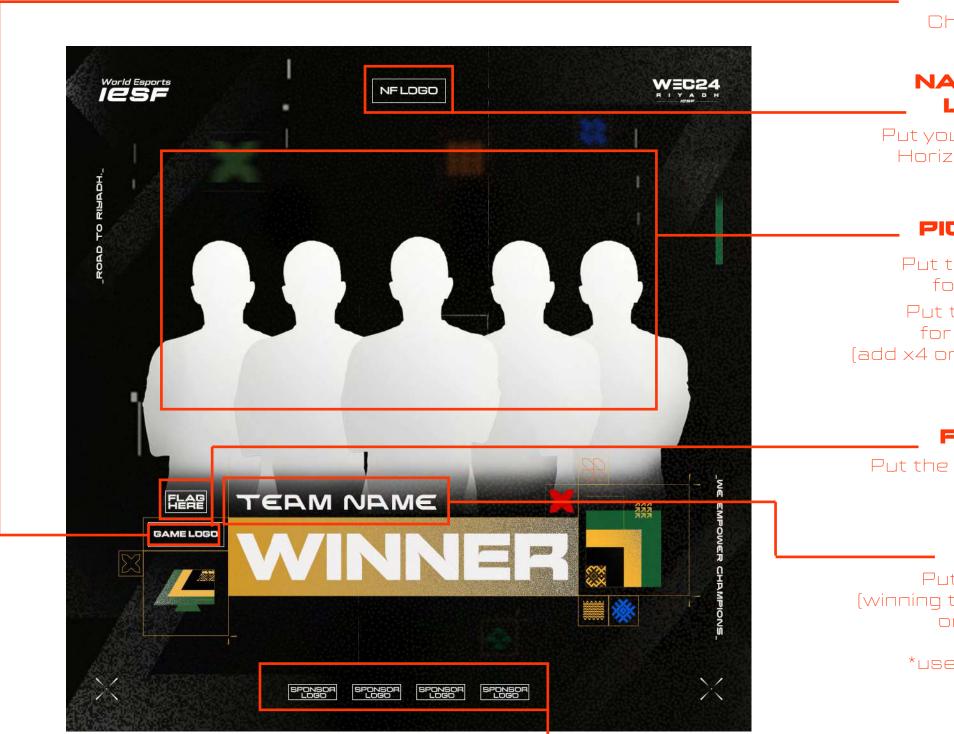

Put your sponsor's logo here. Add as many logos as you have sponsors, or remove any extras. Horizontal align center to the canvas.

#### **GAME TITLE LOGO** PLACEHODER

Change the game title logo here

#### NATIONAL FEDERATION'S LOGO PLACEHOLDER

Put your National Federation's logo here. Horizontal align center to the canvas.

#### PICTURE PLACEHOLDER

Put the picture of the winning player for the single player game title Put the picture of the winning team

for the multiple player game title

(add x4 or x5 players depending on the game)

#### **FLAG PLACEHOLDER**

Put the flag here (you can find your flag in the drive folder)

#### **TEAM/NICK NAME** PLACEHOLDER

Put the name of the winner here (winning team if it is multiple player game title or nickname of the winner if it is single player game title) \*use DENA font but in small letters

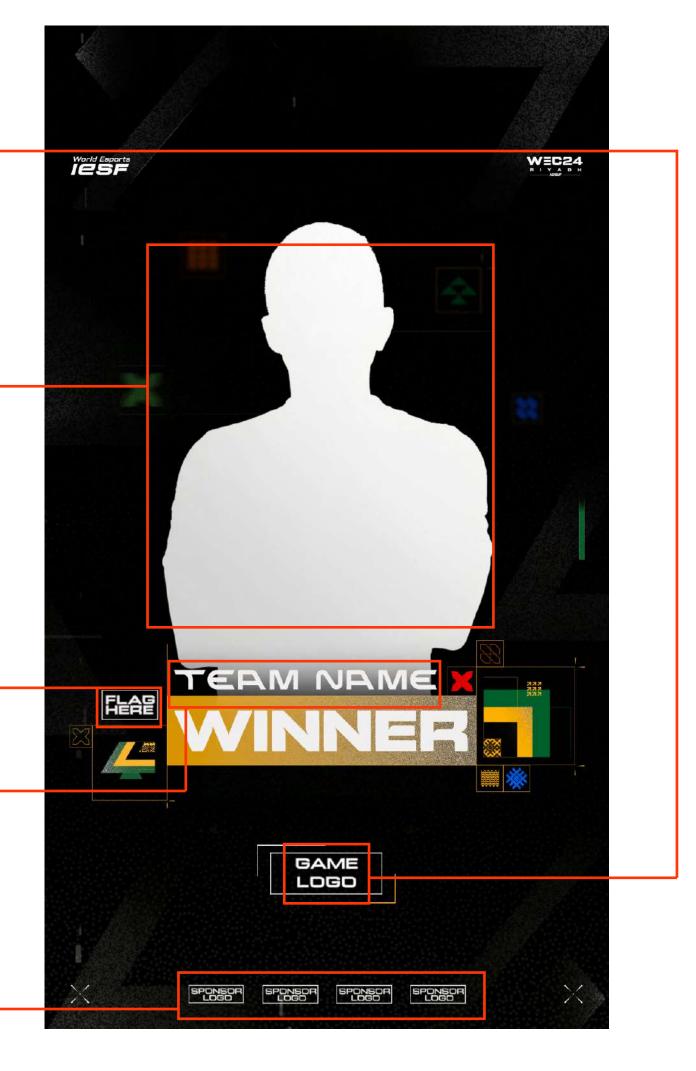

### BRACKETS ANNOLINCEMENT

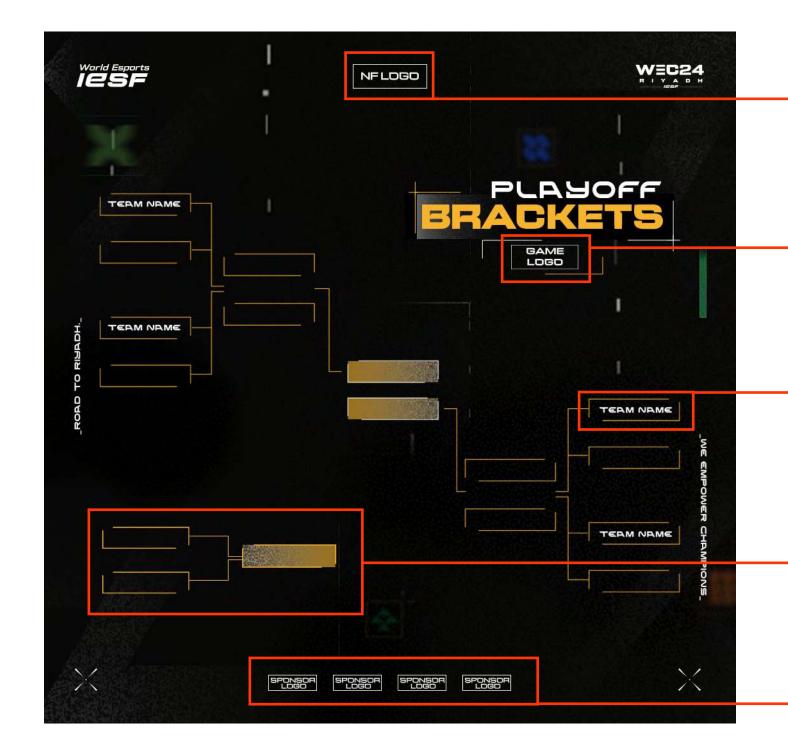

#### NATIONAL FEDERATION'S LOGO PLACEHOLDER

Put your National Federation's logo here. Horizontal align center to the canvas.

#### GAME TITLE LOGO PLACEHOLDER

Put game title logo here

#### **BRACKETS ELEMENTS**

You can use one of these boxes to make your own bracket, depending on the game Fullfill the boxes with team name using the DENA font (with all small letters)

#### **EXTRA BRACKET**

Add an extra bracket in case you have lower and upper brackets

#### SPONSOR'S LOGO PLACEHOLDER

Put your sponsor's logo here. Add as many logos as you have sponsors, or remove any extras. Horizontal align center to the canvas.

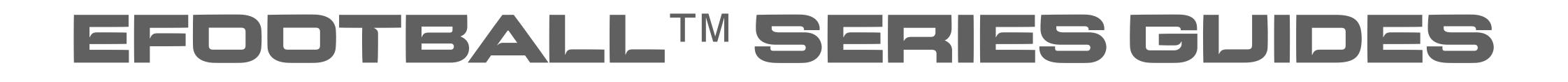

The guides for social media templates are the same for all the EFODTBALL visuals.

You can find PSD files and PNGs in the drive folder.

Everything that is marked RED in the photoshop layers, please DD NDT edit or change.

DON'T TOUCH

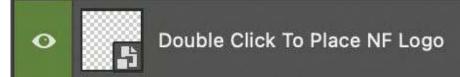

all the locked layers.

- Everything that is market GREEN in the photoshop layers, is allowed to be adjusted or edited.

DO NOT change the position of the IESF, WEC24 and EFOOTBALL logos, background and

### PLBG NOBILE GUIDES

The guides for social media templates are the same for all the PUBG MOBILE visuals

You can find PSD files and PNGs in the drive folder.

Everything that is marked RED in the photoshop layers, please DD NDT edit or change.

DON'T TOUCH

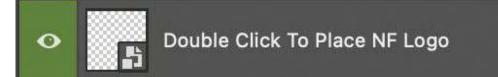

- Everything that is market GREEN in the photoshop layers, is allowed to be adjusted or edited.

- DO NOT change the position of the IESF and WEC24 logos, background and all the locked layers.
- DO NOT change the position of the KRAFTON logos (logo pack on the bottom left corner)

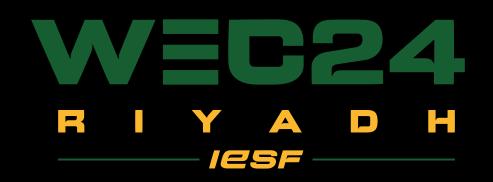

### 

POWERED BY IESF